## Microsoft Word 2010 図形 練習問題

## (2013 年 10 月)

- ◆新米(2 問)
- ◆ハロウィン (1問)
- ◆ボウリング場 (1問)
- ◆水泳教室(1 問)

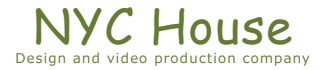

#### 【 練習問題 01 『新米 01』 】

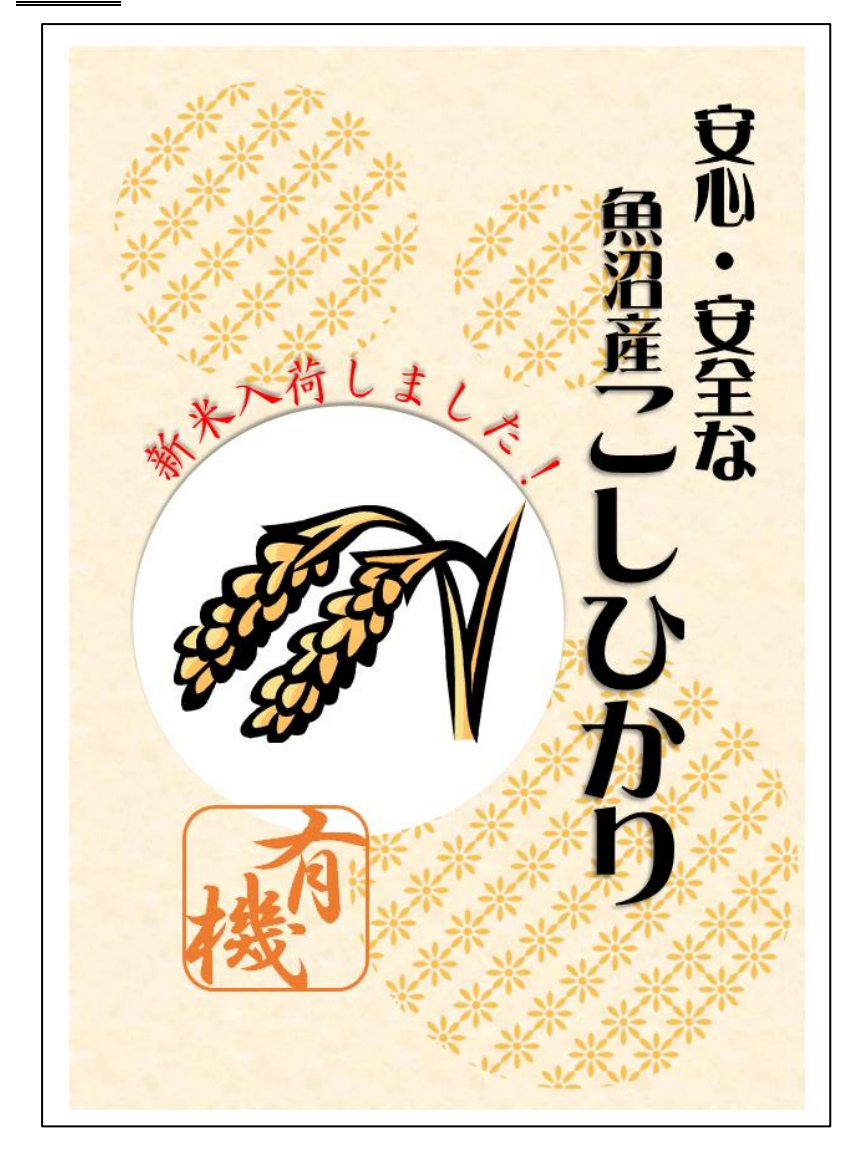

完成例 作成ポイント

- ◆ページ設定 用紙: A4 縦向き、余白: 左右上下 10mm
- ◆作成前にページ全体に改行をしておく
- ◆背景:四角形、塗りつぶし:テクスチャ(セーム皮)線なし
- ◆クリップアート:検索キーワード「パターン」で下の画像を

# ダウンロードしておく

◆正円を大小3つ、線なし、 塗りつぶし:図(先ほどダウンロードした図を並べて使う) 透過性:25%、図形回転:45 度 ◆正円、線なし、塗りつぶし:白、影:オフセット(上) ◆クリップアート:検索キーワード「稲」 ◆文字「安心・安全な」 DFP麗雅宋、48pt ◆文字「魚沼産」 DFP麗雅宋、48pt、影:オフセット(斜め右下) ◆文字「こしひかり」

DFP麗雅宋、80pt、影:オフセット(斜め右下)

◆文字「新米入荷しました!」

HG 正楷書体-PRO、48pt、影:オフセット(上)、変形:枠線に合わせて配置(ボタン)

◆文字「有機」

角丸四角形、線:任意の色、3pt、塗りつぶしなし

HGS 行書体、100pt (ばらばらに入力)

◆保存は「docx 形式」とする

#### 【 練習問題 02 『新米 02』 】

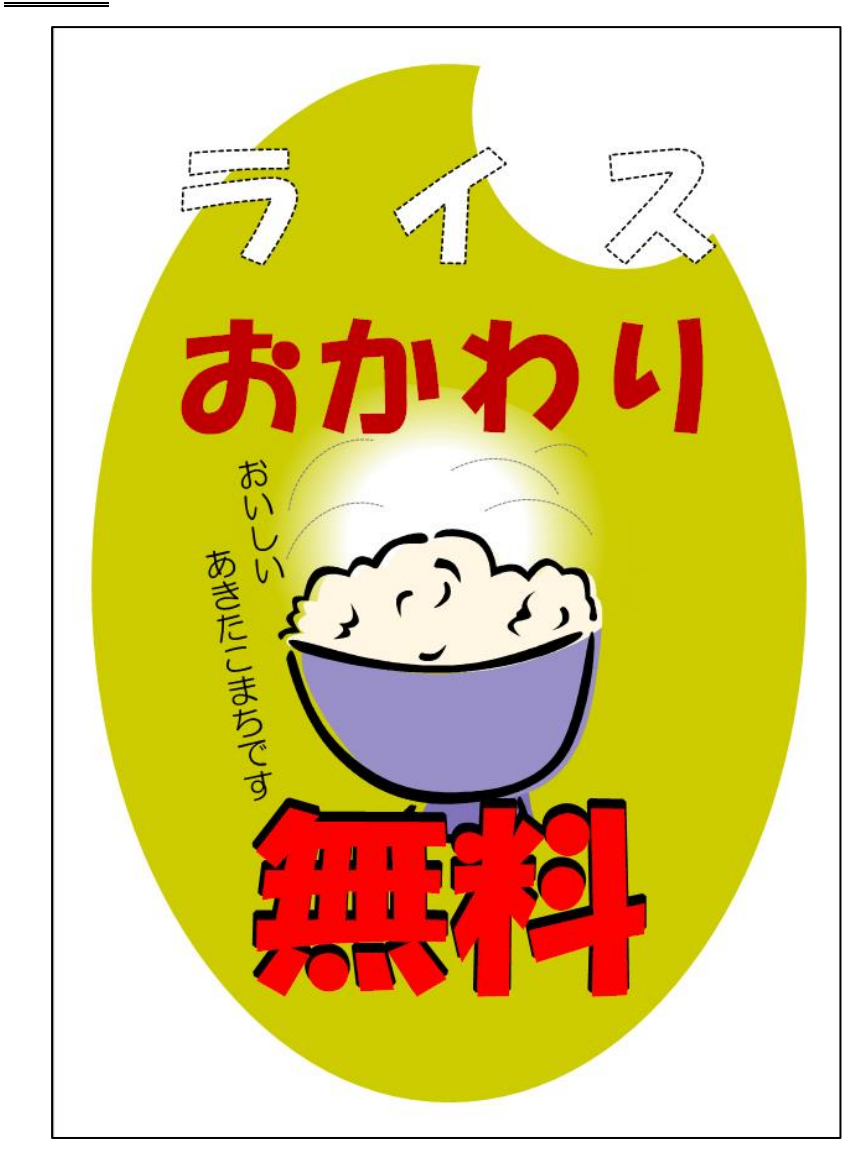

完成例 作成ポイント

- ◆ページ設定 用紙: A4 縦向き、余白: 左右上下 10mm
- ◆作成前にページ全体に改行をしておく
- ◆背景:楕円、塗りつぶし:任意、線なし 右上のすこし楕円が駆けている部分は、白の楕円を重ねる ◆クリップアート:検索キーワード「ご飯」 ◆白のゆげのような所 基本図形:弦、回転、線なし、塗りつぶし:グラデーション ◆ゆげに描いている湾曲している点線 基本図形:円弧、線:薄いグレー、点線 35% 65%80% 0% 50% 0% 位置 透過性 種類:放射線 方向:中央から
- ◆文字「ライスおかわり」 HG 創英角ポップ体、100pt、 テキストボックスの中で均等割付け
- ◆文字「おいしいあきたこまちです」HG丸ゴシックM-PRO、24pt、

◆文字「無料」

HG 創英角ポップ体、150pt、黒・赤文字 2 つ作成し重ねる

◆保存は「docx 形式」とする

- Microsoft Word2010 図形 練習問題 2013 年 10 月 - (4)

### 【 練習問題 03 『ハロウィン』 】

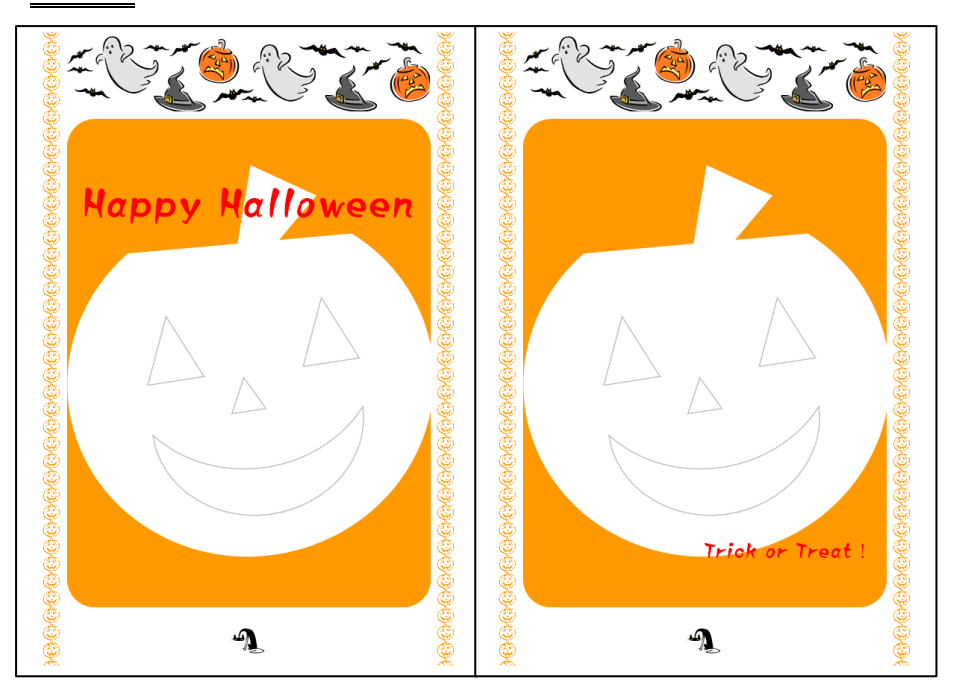

完成例 作成ポイント

- ◆ページ設定 用紙:A4 横向き、印刷の形式:袋とじ 余白:上 30mm、下外側内側 20mm ヘッダー/フッター5mm
- ◆作成前にページ全体に改行し2ページ表示する
- ◆ページ罫線:絵柄任意、太さ:15pt、左右に表示
- ◆クリップアート:検索キーワード「幽霊」、「猫」
- ◆ヘッダー/フッター領域に先ほどのクリップアートを挿入 角丸四角形の図形、カボチャの部分もここの領域で作成 カボチャに使う図形:基本図形:弦、二等辺三角形、月
- ◆文字「Happy Halloween」
	- 1 ページ目の 2 行目あたりに挿入、フォント、サイズ:任意
- ◆文字「Trick or Treat !!

2 ページ目の最終行あたりに挿入、フォント、サイズ:任意

◆保存は「docx 形式」とする

- 【 練習問題 04 『ボウリング場』 】…完成例は別の PDF を参考に(2013\_10\_04.pdf) 作成ポイント
- ◆ページ設定························用紙:A4 縦向き、余白:上 25mm、下左右 20mm、文字数:40 文字、行数:38 行
- ◆日付 ……………………………右揃え
- ◆「会員様各位」 ··················MS ゴシック、14pt、段落前、後:0.5 行
- ◆「チョンマルボウリング」 ····太字、12pt、均等割付け:12 字、右揃え
- ◆「理事長…」 ·····················右揃え
- ◆「タイトル」 ·····················MS ゴシック、18pt、中央揃え、段落前、後:1.5 行
- ◆「敬具」 ··························右揃え
- ◆「記」 ……………………………中央揃え、段落前: 1 行、段落後: 0.5 行
- ◆「日時」から「特典」 ………段落番号、番号に続く空白の扱い:なし、インデント:左2字、ぶら下げ:8字 左揃えタブ:10 字
- ◆「【新設備】」 ·····················MS ゴシック、12pt、中央揃え、段落前:1 行、段落後:0.5 行
- ◆「スコア…自然光ライト…」 ·段落番号、番号に続く空白の扱い:なし、インデント:左2字、ぶら下げ:1字
- ◆「※その他も…」 ……………右揃え、段落前:0.5 行
- ◆「以上」 ………………………右揃え
- ◆保存は「docx 形式」とする

【 練習問題 05 『水泳教室』 】…完成例は別の PDF を参考に(2013\_10\_05.pdf)

#### 作成ポイント

- ◆ページ設定………………………用紙: A4 縦向き、余白:上 25mm、下左右 20mm、文字数: 40 文字、行数: 30 行
- ◆日付 ……………………………右揃え
- ◆「会員各位」 ·····················太字、14pt、均等割付け:6 字、段落前、後:0.5 行
- ◆「丸岡スイミング…」 ………12pt、右揃え
- ◆「理事長…」 ·····················右揃え
- ◆「タイトル」 ························MS ゴシック、18pt、中央揃え、段落前、後: 1.5 行
- ◆「敬具」 ………………………右揃え
- ◆「記」 ……………………………中央揃え、段落前、後:1行
- ◆「開講期間」から「特典」 ……段落番号、番号に続く空白の扱い:なし、ぶら下げ:8字 左揃えタブ:8 字、22 字(リーダー線(5))
- ◆「以上」 ………………………右揃え
- ◆保存は「docx 形式」とする